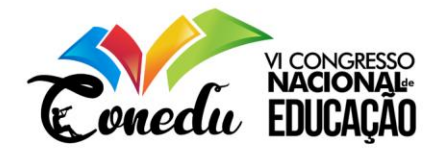

# **PROGRAMAÇÃO LINEAR COM A UTILIZAÇÃO DO SOFTWARE GEOGEBRA COMO FERRAMENTA DE ENSINO APRENDIZAGEM**

Ramina Samoa Silva Camargo<sup>1</sup>

### **RESUMO**

Este artigo aborda a utilização do software GeoGebra como uma nova ferramenta no processo de ensino dos alunos de graduação dos cursos de Engenharias e Administração. O experimento tem como objetivo utilizar o software Geogebra como uma ferramenta dinâmica para resolução de problemas de programação linear com duas variáveis. No texto mostra a experiência do processo de aprendizagem dos alunos tornou-se dinâmico e eficaz, pois foi percebido maior interação dos alunos na compreensão e desenvolvimento das atividades propostas, os alunos puderam identificar e observar a aplicabilidade da Programação Linear com duas variáveis utilizando o software GeoGebra e, assim melhorando sua aprendizagem.

**Palavras-chave:** Ensino, Aprendizagem, Programação Linear, GeoGebra.

### **INTRODUÇÃO**

1

Diante das dificuldades de aprendizado apresentadas pelos alunos na disciplina de Pesquisa Operacional no conteúdo Programação Linear decidimos inovar com um novo método na resolução desses problemas, conforme descreve Camargo (2014), efetivado inicialmente nos cursos de Engenharia de Produção e Administração utilizando o software GeoGebra para ensinar Pesquisa Operacional, o GeoGebra tem o papel de facilitar o entendimento, a compreensão e consequente o aprendizado dos alunos na construção de modelos matemáticos e na apresentação de resultados em forma de gráficos.

O objetivo geral deste trabalho é utilizar o software GeoGebra como uma nova ferramenta de ensino e de forma dinâmica. E com objetivos específicos de estimular os alunos a interpretar e a desenvolver problemas de Programação Linear com duas variáveis.

De forma usual é trabalhado utilizando aulas expositivas, aplicação de listas de exercícios com os mais diversos graus de dificuldades, no entanto nem todos discentes conseguem desenvolver as atividades propostas em sala de aula. Outro ponto significativo é o percentual de reprovação e evasão dos alunos por não conseguirem realizar as atividades propostas para sua aprendizagem. É preciso entender que os discentes assimilam os conteúdos de maneira distinta, dado a individualidade de cada um, portanto é importante buscar a

<sup>1</sup>Mestre em Matemática Profissional pela Universidade Federal do Amazonas - UFAM - PROFMAT, [ramina.camargo@semed.manaus.am.gov.br](mailto:ramina.camargo@semed.manaus.am.gov.br)

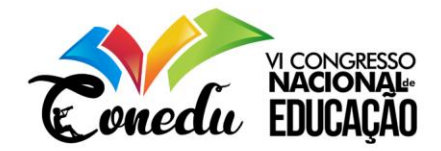

aplicação de novas técnicas e métodos de ensino para efetivação do aprendizado como propõe Paiva (2008). Analisando a necessidade de melhorar o aprendizado do assunto Programação linear (PL) com duas variáveis de forma mais dinâmica e aplicada, decidimos inovar com um novo método na resolução de problemas, conforme descreve Camargo (2014) utilizando o software GeoGebra.

# **METODOLOGIA PARA ENSINAR PROGRAMAÇAO LINEAR UTILIZANDO A FERRAMENTA GEOGEBRA**

Nesta seção é definido o principal teorema da Programação Linear conforme definição Boldrini (1980) que é necessário para o entendimento das aplicações em programação linear e sua representação gráfica.

#### *Teorema. (Teorema Fundamental da Programação Linear)*

Seja  $f: \Omega \subset \mathbb{R}^n \longrightarrow \mathbb{R}$  uma função definida na região poliedral convexa V do  $\mathbb{R}^n$  por  $f(x_1, x_2, ..., x_n) = a_1x_1 + a_2x_2 + ... + a_nx_n + b$ ,  $a_i, b \in R$ . Suponha que fassuma um valor máximo (mínimo) nesta região. Então, se V possui vértice(s), este valor máximo (mínimo) será assumido num vértice.

Será feito a seguinte demonstração para  $n = 2$ , utilizando a mesma estrutura que Boldrini (1980).

### *Demonstração:*

Seja  $V \in R^2$ . Suponhamos que o valor máximo (mínimo) de f seja assumido em um ponto P de V, considerando todas as regiões poliedrais convexas possíveis de  $R^2$  pode-se ter:

- I) P é um vértice. (Neste caso o teorema já está provado).
- II)  $P$  está numa aresta. Então,  $f$  assumirá este valor máximo (mínimo) em toda a aresta. Como a região V possui vértice(s) esta aresta conterá um vértice  $\nu$ obrigatoriamente, portanto  $f(P) = f(v)$ .
- III)  $P$  está no interior de  $V$ . Neste Caso, f será constante em toda região  $V$ .

De fato, seja  $A$  um outro ponto de interior de  $V$ . Como  $V$ é poliedral convexa, o segmento  $AP$  está contido em  $V$ ; além disso, como  $P$  é interior pode-se considerar  $AA'$  que contém, P deste ainda contido em V. Então segue que fé constante em *AA*<sup>'</sup> e, portanto,

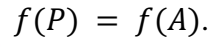

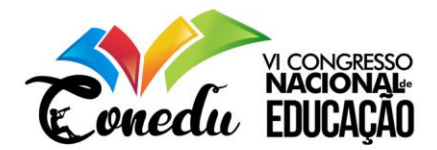

Observe a Região Viável  $V$  na Figura 1 o ponto máximo em seu interior.

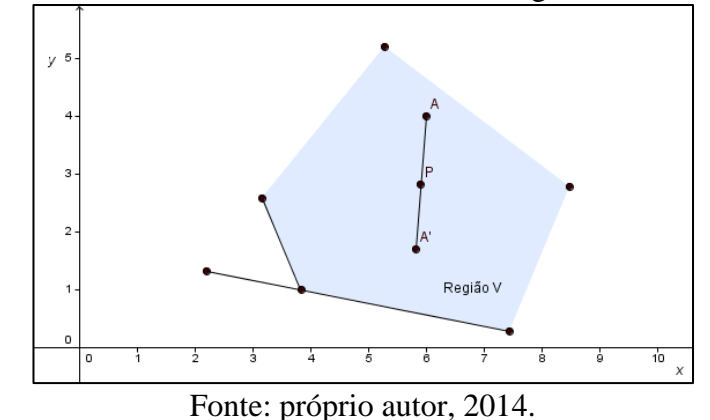

Figura 1. Ponto máximo no interior de uma região viável V

# **CONTRIBUIÇÕES DA PROGRAMAÇÃO LINEAR**

No livro de Linear Programming and Extensions conforme Dantzig (1963) a definição de Programação Linear é construir um enunciado de ações a serem executadas, com suas quantidades, que permite que um sistema evolua de um dado estado a um objetivo definido. No contexto da época, o objetivo era programar atividades de sistemas complexos, que gerou a área de programação matemática, em que a programação linear é um caso particular de otimização de funções lineares sujeito a restrições lineares.

No Brasil algumas atividades em relação a problemas de programação linear têm sido aplicadas por parte de alguns professores por meio de projetos ou cursos, como por exemplos: o trabalho intitulado Tópicos de Pesquisa Operacional no Ensino Médio, elaborado por Neto (2006), o artigo Resolvendo problemas de otimização no ensino médio feito por Rech (2008). Em que ambos mostram métodos de utilizar a programação linear.

De acordo com os Parâmetros Curriculares Nacionais (1998) é de responsabilidade do ensino de Matemática garantir que o aluno adquira certa flexibilidade para lidar com o conceito de função em situações diversas e, nesse sentido, através de uma variedade de situações problema de Matemática e de outras áreas, o aluno pode ser incentivado a buscar a solução, ajustando seus conhecimentos sobre funções para construir um modelo para interpretação e investigação em Matemática. Portanto, a programação linear ajuda a cumprir as orientações do PCN.

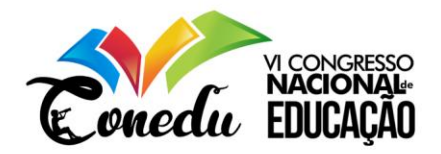

Seguindo as orientações propostas por Paiva (2008), realizamos atividades de programação linear com as turmas de Engenharia da FUCAPI. As atividades foram realizadas no laboratório de informática com o intuito de utilizar os recursos computacionais através software GeoGebra e assim resolver problemas de programação linear com duas variáveis pelo método da resolução gráfica, visto que esse recurso segundo Paiva (2008) é de grande relevância para o desenvolvimento de atividades que envolvem PL, pois as utilizações das TIC desenvolvem a curiosidade, requisito fundamental para o desenvolvimento do gosto pela aprendizagem.

Primeiramente em sala de aula foi apresentado um breve histórico de pesquisa operacional, o Teorema de Fundamental da Programação Linear e a resolução de problemas de PL com duas variáveis aplicando o método gráfico com a utilização das ferramentas do software GeoGebra.

Posteriormente na sala do laboratório de informática foi utilizado alguns exemplos de aplicação do livro intitulado Pesquisa Operacional e o artigo intitulado pesquisa operacional utilizando software geogebra como uma nova ferramenta de aprendizagem das autoras Souza e Camargo (2017) e confome o autor Taha (2008) resolve os problemas maximização e minimização. Dentre os exemplos, será mostrado o seguinte problema adaptado:

### **Exemplo 1 (Maximização do Lucro da Empresa na produção de geladeiras)**

Um fabricante de geladeiras precisa decidir quais modelos deve produzir em uma nova fábrica recentemente instalada na Zona Franca de Manaus. O departamento de marketing e vendas realizou uma pesquisa de mercado que indicou que, no máximo, 1.500unidades do modelo de luxo e 6.000 unidades do modelo básico podem ser vendidas no próximo mês. A empresa já contratou um certo número de empregados e, com isso dispõe de uma força de trabalho de 25.000 homens-hora por mês. Cada modelo de luxo requer dez homens-hora e cada modelo básico requer oito homens-hora para ser montado. Além disso, uma mesma linha de montagem é compartilhada pelos dois modelos e considere que a capacidade de produção desta linha seja de 4.500 geladeiras por mês. O lucro unitário do modelo de luxo é de R\$100,00 e do modelo básico é de R\$50,00. Deseja-se determinar quanto produzir de cada modelo de modo a maximizar o lucro da empresa.

No primeiro momento da atividade os alunos fizeram a análise do problema conforme a Figura 2 e identificaram que se tratava de encontrar uma forma de maximizar o lucro da empresa.

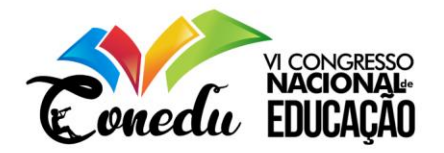

Alguns discentes manifestaram várias hipóteses de como equacionar o problema, então foi aplicado algumas orientações sobre como identificar as variáveis de decisão, as restrições e a função objetivo. Então, foi escrito em forma de expressões matemáticas as restrições impostas pela situação. Definimos a variável  $x_l$ como a quantidade de geladeiras do tipo luxo e a variável  $x_b$  como a quantidade de geladeiras do tipo básico. De modo que o lucro da empresa foi representado por  $f(x_l, x_b) = 100x_l + 50x_b$ . As restrições de produção devido à limitação de capacidade ficaram  $10x_l + 8x_b \le 25.000$ , devido à limitação da força de trabalho por mês e,  $x_l + x_b \leq 4.500$ , devido à limitação da linha de montagem. As restrições em ralação ao mercado e à não-negatividade são  $0 \le x_l \le 1.500$  e $0 \le x_b \le$ 6.000. E o sistema foi expresso da seguinte maneira:

$$
Maximizar f(x_l, x_b) = 100x_l + 50x_b
$$

sujeito a

$$
\begin{cases}\n10x_l + 8x_b \le 25.000 \\
x_l + xb \le 4.500 \\
0 \le x_l \le 1.500 \\
0 \le xb \le 6.000\n\end{cases}
$$

Figura 2. Momento em que os discentes estão fazendo a análise do problema

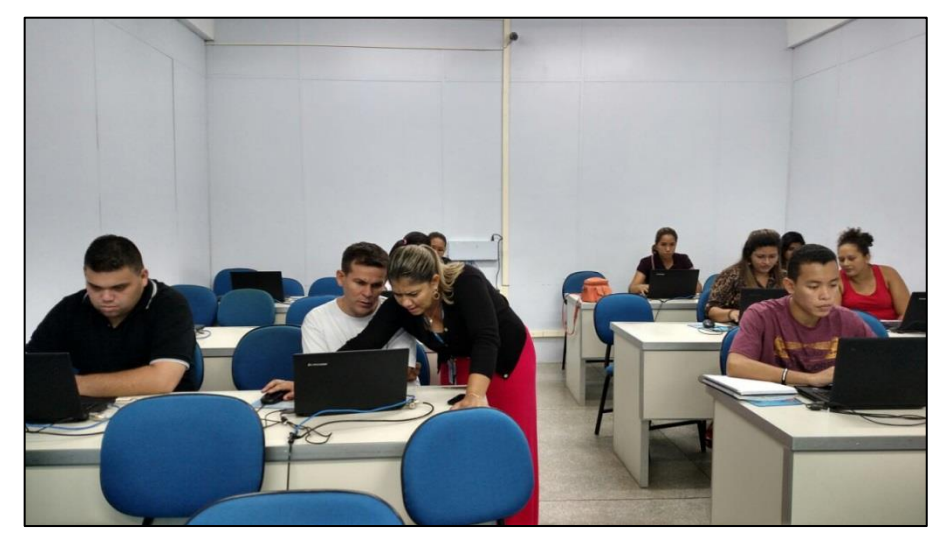

Fonte: Kelen Gomes de Souza, 2018.

Os discentes perceberam que as restrições seriam passadas para o  $\mathbb{R}^2$  de forma que desenhadas no mesmo plano cartesiano plano, determinariam a região viável, ou seja, aquela ao qual o par ordenado satisfaria todas as restrições do problema. Após a análise do problema contato@conedu.com.br

www.conedu.com.br

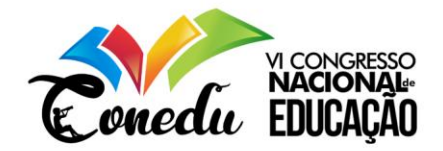

através do software GeoGebra, foram feitas orientações afim de que os alunos pudessem compreender como as inequações foram representas graficamente para que observassem a área viável, que representa o conjunto de todos os pares ordenados que satisfazem o problema (ver Figura 3).

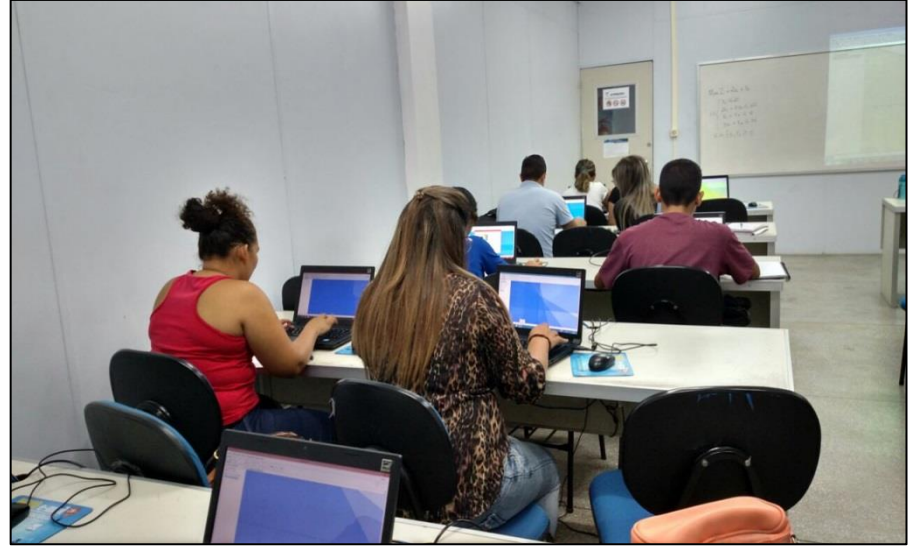

Figura 3. Análise dos semiplanos e verificando a solução do problema

Fonte: Kelen Gomes de Souza, 2018.

Em seguida os discentes fizeram as substituições das coordenadas dos vértices da região viável na função objetivo do problema e verificaram que um dos vértices era que satisfazia o lucro máximo.

A seguir será apresentado com detalhes as instruções da utilização do software GeoGebra para o problema proposto.

# **INSTRUÇÕES DE UTILIZAÇÃO DAS FERRAMENTAS NO GEOGEBRA**

O GeoGebra é um software que reúne geometria, álgebra e cálculo. O objetivo que seu desenvolvimento foi para educação matemática no ensino que permite realizar construções tanto com pontos, vetores, segmentos, retas, gráficos de funções em geral. Entretanto, foi usado inequações e coordenadas para solucionar o problema proposto, tais itens estão interligados diretamente através do GeoGebra. Portanto, observando as características no GeoGebra em que uma expressão em álgebra corresponde a um objeto concreto na geometria e vice-versa.

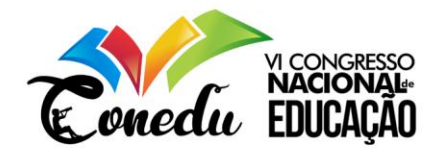

Para mostrarmos a atividade proposta substitui-se  $x_l$  e  $x_b$  por  $x$  e  $y$  respectivamente no ambiente do GeoGebra.

# **1ª Parte:**

- Abra um novo arquivo do GeoGebra;
- Na barra de Entrada, digite as inequações e ao final de cada inequações digitar na tecla Enter como mostra a Figura 4;
- Selecione na barra de ferramentas no último botão a opção reduzir e clique no espaço do plano cartesiano quantas vezes for necessário afim de que observe o gráfico com seus pontos de interseção com os eixos coordenados.

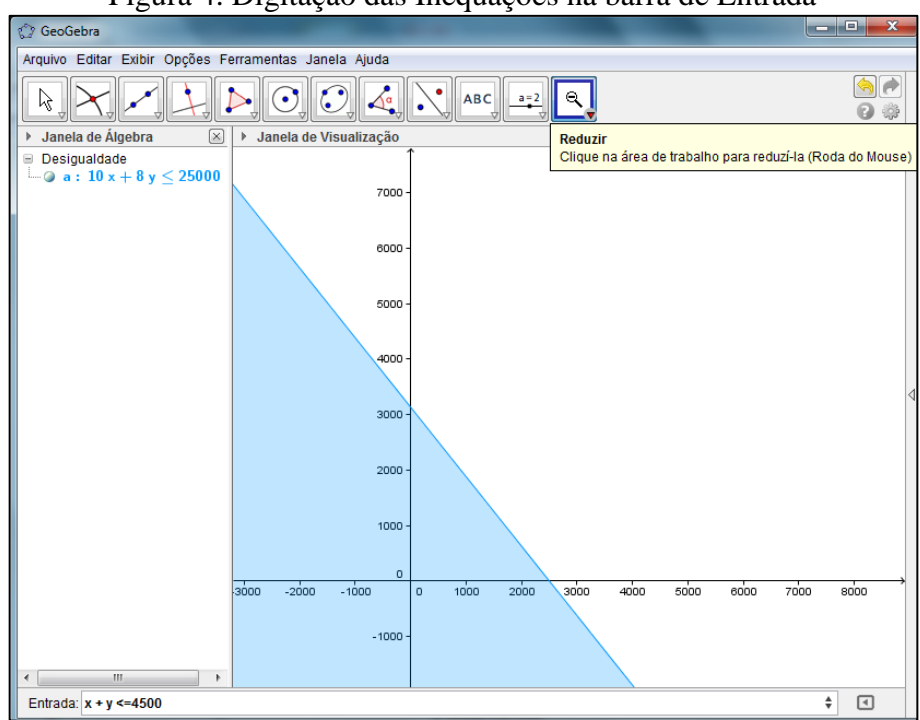

Figura 4. Digitação das Inequações na barra de Entrada

Fonte: próprio autor, 2014.

# **2ª Parte:**

- Na barra de Entrada, digite também as equações de cada reta, como mostra a Figura 5;
- Na barra de ferramentas, selecione no segundo botão a opção Interseção de Dois Objetos, em seguida selecione as equações das retas dois a dois. Automaticamente no gráfico serão mostrados os pontos de interseção das retas, desmarque os pontos que não são da região viável na Janela de Álgebra como mostra a Figura 6;

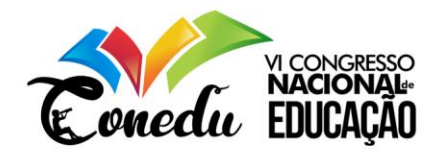

 Na barra de ferramentas o quinto botão a opção Polígono, em seguida selecione os pontos da região viável, ver Figura 7.

# **3ª Parte:**

- Digite na barra de Entrada a função objetivo da seguinte forma  $L(x, y) = 100x +$  $50y;$
- Digite  $L(A)$ ,  $L(B)$ ,  $L(C)$ ,  $L(D)$ , um de cada vez, observe que A, B, C, D são os vértices da região viável, ver Figura 8. Que resultarão nos valores da função objetivo relacionados aos respectivos vértices da região viável do problema.
- Ao final observe o valor maior que indica o Lucro Máximo da Empresa.

Assim, os discentes concluíram que a solução do problema se dá com a produção de 1.500 geladeiras do modelo luxo e 1.250 geladeiras do modelo básico, pois levam a maximizar o lucro da empresa em R\$ 21.2500,00.

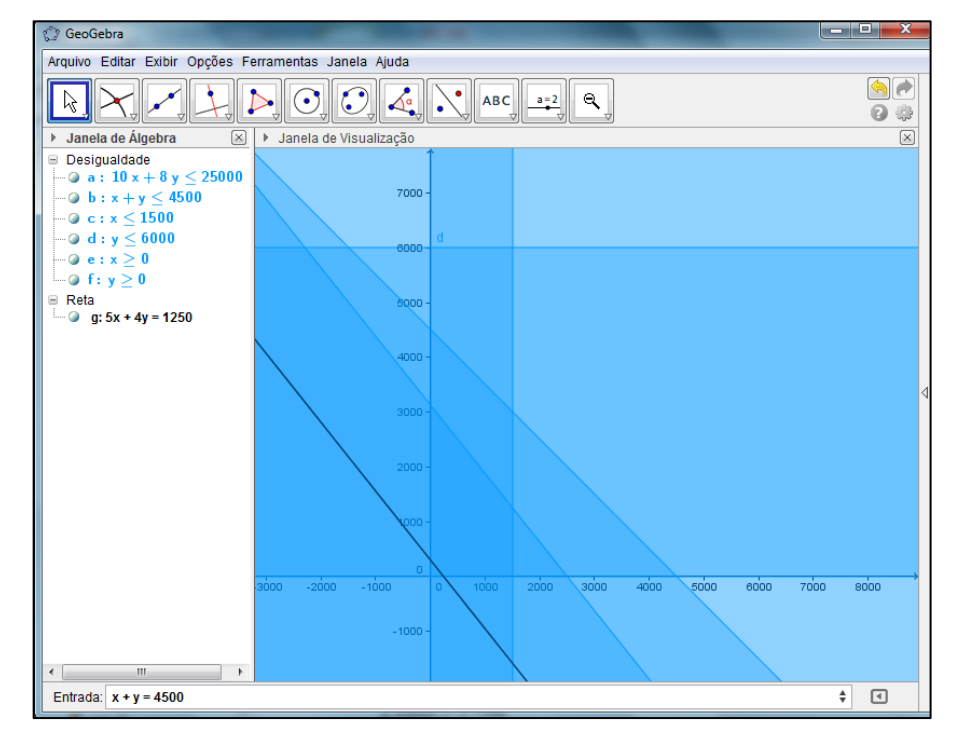

Figura 5.Digitação das equações na barra de Entrada

Fonte: próprio autor, 2014.

Figura 6. Selecionando a Interseção de Dois Objetos

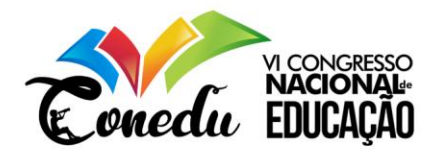

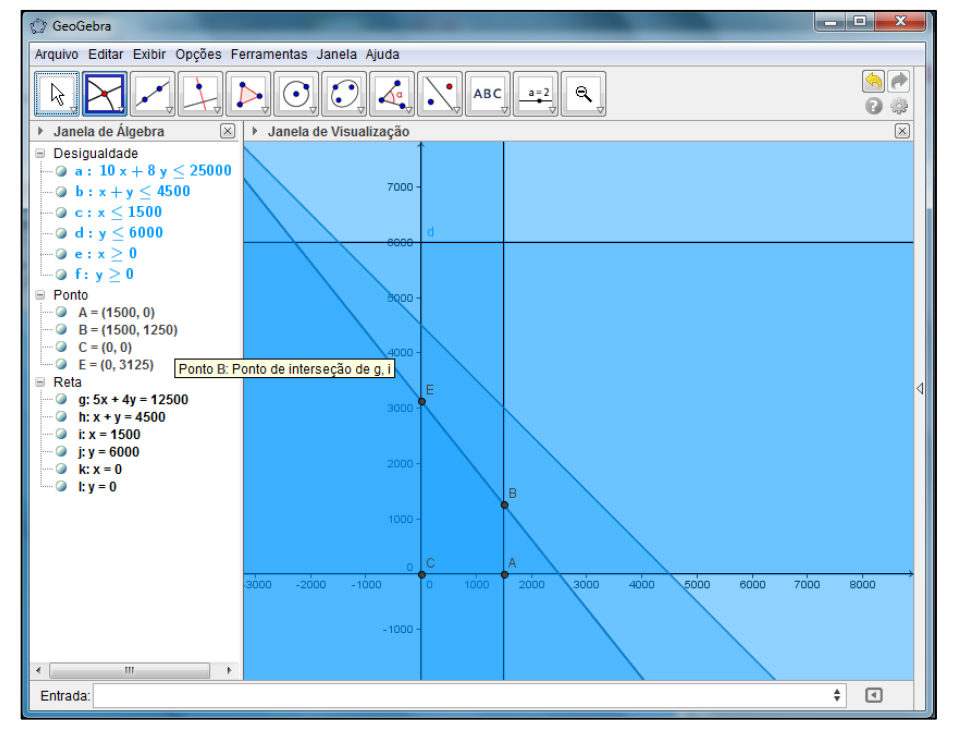

Fonte: próprio autor, 2014.

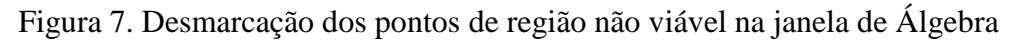

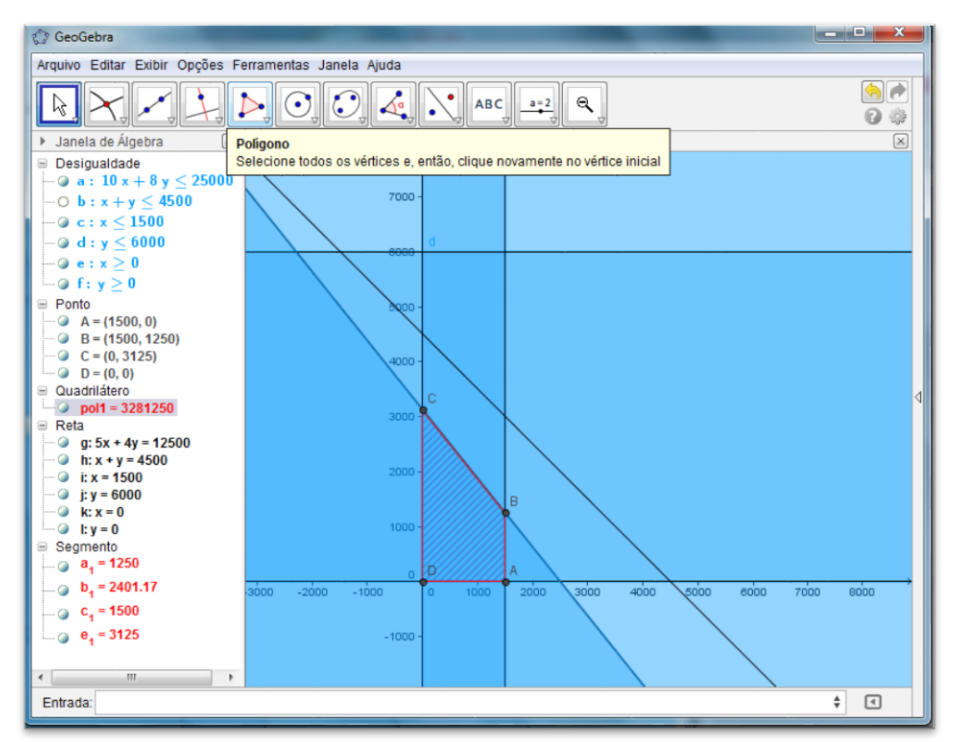

Fonte: próprio autor, 2014.

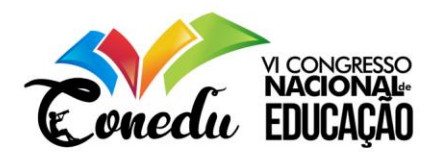

![](_page_9_Figure_1.jpeg)

Figura 8. Substituição das coordenadas dos vértices na função objetivo

Fonte: próprio autor, 2014.

# **RESULTADOS E DISCUSSÃO**

Para enfatizar os resultados da utilização do GeoGebra como ferramenta de ensino em Programação Linear, foi estruturado um questionário e aplicado aos alunos, onde foi possível ter o feedback dos alunos neste trabalho, que leva em consideraçãoo quatro aspectos como mostrado na Figura 9.

![](_page_9_Figure_6.jpeg)

![](_page_9_Figure_7.jpeg)

Fonte: Kelen Gomes de Souza, 2018.

![](_page_10_Picture_0.jpeg)

Pode-se perceber que em relação ao feedback dos alunos com a utilização do GeoGebra como ferramenta de ensino foi muito boa, com uma média de 95% de aproveitamento dos alunos classificados como *Excelente* e *Bom*, vale ressaltar também o antes e depois da utilização do GeoGebra, onde antes da utilização do GeoGebra o índice de aproveitamento era de 58% dos alunos com nota superior ou igual a 5,00 nas atividades avaliativas propostas em sala e após a utilização do GeoGebra esse índice de aproveitamento foi para 82%, tendo assim um ganho de aproximadamente 24% de aproveitamento dos alunos. Isso demonstra a importância de se buscar novas tecnologias e métodos no processo de ensino aprendizagem.

# **CONSIDERAÇÕES FINAIS**

Verificou-se que o uso do recurso computacional se deu de forma consciente, ou seja, utilizado como instrumento facilitador para que o discente pudesse gerar conclusões (principalmente com o uso dinâmico). A experiência com essa atividade mostrou ser conveniente iniciar as aulas com problemas de programação linear com apenas duas variáveis, pois foi utilizado o método gráfico para problemas de modelagem que mostrou ser bastante eficaz na resolução e contribuiu significativamente para a compreensão e contextualização dos conteúdos abordados.

Por fim, o envolvimento e o compromisso da maioria dos discentes com as atividades proposta sem laboratório foi bastante satisfatório. Foi percebido que quando motivado, o aluno tende a participar e responder, melhorando seu desempenho nas atividades. Espera-se que a proposta deste artigo possa gerar discussões sobre a prática do processo de ensino e aprendizagem da Programação Linear com a utilização do software GeoGebra.

# **REFERÊNCIAS**

BRASIL. MEC. **Parâmetros Curriculares Nacionais.** Brasília, 1998.

BOLDRINI, José L. et al. **Álgebra Linear**. São Paulo: Harbra, 1980.

![](_page_11_Picture_0.jpeg)

CAMARGO, R. **Introdução a Programação Linear no Ensino Médio Utilizando a Resolução Gráfica**. Dissertação de Mestrado Profissional em Matemática – PROFMAT – UFAM, 2014.

DANTZIG, George B. Linear **Programming and Extensions**. Princeton: Princeton University Press, 1963.

SOUZA, Kelen G. ; CAMARGO, R. S. S. **Pesquisa Operacional utilizando o software geogebra com uma nova ferramenta de aprendizagem.** In: V Encontro Regional de Engenharia, 5, 2017. Manaus. Anais... Manaus: Fundação Centro de Análise, Pesquisa e Inovação Tecnonógica, 2017. 326p.

NETO, Luiz L. S. **Tópicos de Pesquisa Operacional para o Ensino Médio**. Artigo - Pólo Universitário do Sul Fluminense. Rio de Janeiro: 2006.

PAIVA, S. M. A. **A programação linear no ensino secundário**. Dissertação. (Mestrado) - Universidade Portucalense Infante D. Henrique, 2008.

RECH, Roberto. **Resolvendo Problemas de otimização no Ensino Médio.** Artigo - UNOPAR. Pará: 2008.

TAHA, Hamdy A. **Pesquisa Operacional.** São Paulo: Pearson Prentice Hall, 2008.